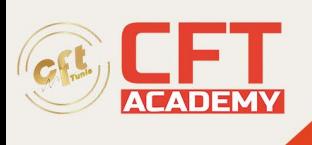

# **Conception graphique et illustration d'Adobe Illustrator**

# **Objectifs**

- Créer des illustration de qualité
- Créer des logos, flyers, pictogrammes, affiches

## **Prérequis**

- Bonnes connaissances de l'utilisation d'un ordinateur.
- Il est nécessaire de posséder le logiciel Adobe Illustrator pour réaliser cette formation. Si vous ne disposez pas du logiciel, nous pouvons vous le mettre à disposition pendant 3 ou 6 mois avec un supplément (nous consulter).

## **Programme détaillé**

Découverte d'Illustrator

- Créer un nouveau document à partir d'un modèle
- Créer un nouveau document personnalisé
- Description et personnalisation de l'interface
- La boîte à outils
- Enregistrer son espace de travail
- Zoom et déplacement
- Personnaliser les raccourcis-clavier
- Définir les préférences

#### Plans de travail

- Créer un nouveau plan de travail
- Dupliquer un plan de travail
- Supprimer un plan de travail
- Définir les options du plan de travail
- Réorganiser les plans de travail
- Le panneau plan de travail
- L'importance du numéro de plan de travail

#### Repères et affichages

- Créer des repères simples
- Convertir des tracés en repères
- Les repères au format vidéo
- Les repères commentés
- Le mode tracé
- L'affichage rogné
- L'affichage en pixel et le magnétisme

formation@cfttunis.com.tn

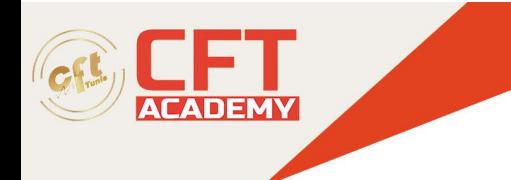

#### Formes primitives

- **Rectangle**
- Ellipse
- Polygone
- Étoile
- Trait
- Arc
- Spirale
- Grille rectangulaire
- Grille à coordonnées polaires

#### Propriétés d'objet

- Modifier la couleur de fond et de contour
- Définir les options d'arrondis
- Définir les options d'arrondis sur un point

#### Propriétés de contour

- Définir l'extrémité et la pointe
- Modifier l'alignement du contour
- Créer des pointillés
- Créer des flèches
- Utiliser le profil de largeur prédéfini
- Utiliser l'outil Largeur
- Définir des points de largeur avec des valeurs numériques
- Créer des côtés de largeurs différentes
- Enregistrer un profil de largeur

#### Sélections et gestion des calques

- Utiliser les outils de sélection Flèche noire et Flèche blanche
- Sélectionner avec l'outil Lasso
- Utiliser la Baguette magique
- Grouper les tracés
- Utiliser le mode Isolation
- Modifier la disposition
- Coller devant ou derrière
- Gérer les calques

#### Couper et fusionner les tracés

- Utiliser l'outil Ciseau
- Raccourcir un tracé
- Utiliser la Gomme
- Utiliser le Cutter
- Couper les points sélectionnés
- Joindre deux extrémités
- Utiliser le Pathfinder destructif

formation@cfttunis.com.tn

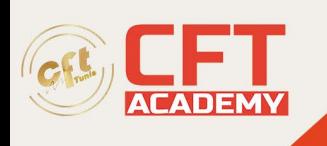

- Créer une forme composée
- Utiliser l'outil Concepteur de forme

Dessiner avec les outils Plume

- Utiliser l'outil Plume
- Utiliser l'outil Plume en bézier
- Casser les poignées de direction
- Ajouter ou supprimer des points d'ancrage
- Convertir les points d'ancrage
- Terminer un dessin
- Reprendre un dessin
- Utiliser l'outil Plume de courbure
- Modifier un tracé avec l'outil Plume de courbure
- Utiliser l'outil Plume de courbure en linéaire
- En résumé, pour dessiner avec les plumes

Les outils de dessin à la main levée

- L'outil Shaper
- Fusionner avec l'outil Shaper
- L'outil Crayon
- Les options de l'outil Crayon
- L'outil Pinceau
- Dessiner des traits droits avec l'outil Crayon
- L'outil Arrondi
- L'outil Gomme
- L'outil Forme de tâche
- Les options de l'outil Forme de tâche
- L'autre outil Gomme

Transformations et déformations

- Répéter la dernière transformation
- L'outil Rotation
- Mettre à l'échelle des contours et des angles
- L'outil Mise à l'échelle
- L'outil Miroir
- Appliquer une transformation répartie
- Appliquer une transformation manuelle
- L'outil Déformation
- L'outil Tourbillon
- Les outils Dilatation et Contraction
- Les outils Festons, Cristallisation et Fronces

Images, modèle et masque d'écrêtage

- Importer une image avec un lien
- Différences entre une image incorporée et une image liée
- Incorporer une image liée

formation@cfttunis.com.tn

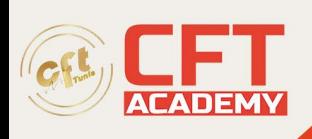

- Importer un modèle
- Convertir une photo en modèle
- La résolution d'une photo
- Recadrer une image
- Créer un masque d'écrêtage
- Modifier un masque d'écrêtage
- Annuler un masque d'écrêtage

#### Texte

- Créer un texte linéaire
- Créer un texte captif
- Ajustement automatique d'un bloc de texte
- Chaîner les blocs de texte
- Convertir les textes en texte captif ou linéaire
- Créer des colonnes ou des rangées
- Définir la couleur de fond et de contour d'une zone captive
- Définir les marges d'une zone captive
- Créer un texte curviligne
- Définir les options de texte curviligne
- Modifier la police de caractères
- Modifier les attributs de caractères
- Modifier la couleur des caractères
- Réinitialiser le panneau Caractère
- Modifier les attributs de paragraphes
- Utiliser l'outil Retouche de texte
- Vectoriser le texte

#### L'outil Pipette

- Utiliser l'outil Pipette avec les textes
- Récupérer des attributs de contour ou de fond
- Récupérer l'aspect d'un objet

#### Nuancier et Couleurs

- Définir la couleur globale
- Modifier la teinte
- Utiliser le guide des couleurs
- Utiliser une couleur de ton direct
- Convertir une couleur Pantone en CMJN

#### Exportation

- Exporter en PDF pour l'impression
- Exporter pour le web

Les nouveautés de la version 2021

• Enregistrer/ouvrir un document en ligne

formation@cfttunis.com.tn

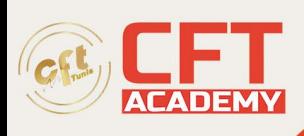

- Partager et modifier un document en ligne
- Créer une zone de travail en mètres
- Copier/déplacer un plan de travail d'un document à l'autre
- Utiliser le dessin et la prévisualisation en temps réel
- Modifier l'alignement vertical d'un texte captif
- Utiliser l'accrochage au glyphe
- Créer des objets répétés
- Redéfinir les couleurs d'une illustration
- Déverrouiller des objets
- Reprendre une transformation manuelle

Travaux pratiques

- Exercice : Reproduction de logo 1
- Exercice : Reproduction de logo 2
- Exercice : Création d'un bandeau publicitaire
- Exercice : Reproduction du drapeau olympique
- Exercice : Votre autoportrait
- Exercice : Plan d'accès
- Exercice : Pictogrammes de météo et signalétique
- Exercice : Vectorisation dynamique
- Exercice : Affiche au format A2

formation@cfttunis.com.tn